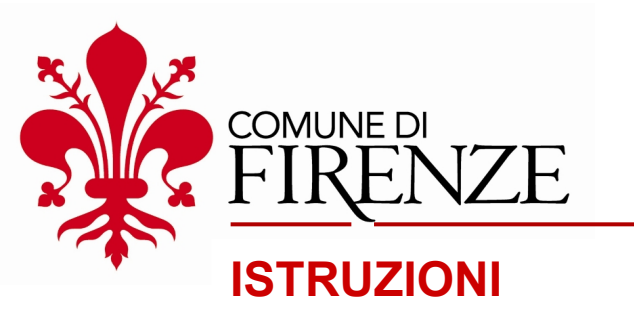

a cura di *Direzione Attività Economiche e Turismo*

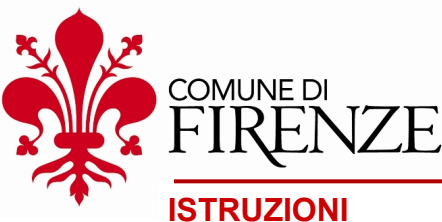

#### **STEP 1**

- Collegarsi all'indirizzo: https://bandipromozione.comune.fi.it
- Cliccare su **Login**.

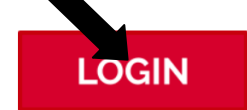

Procedura di evidenza pubblica per la concessione di contributi a progetti di allestimento, animazione e promozione economica del territorio fiorentino - anno 2023

Dopo aver effettuato l'accesso con credenziali SPID, CNS o CIE (cliccando sul pulsante rosso LOGIN in alto a sinistra) è possibile compilare il form con i dati richiesti:

#### ACCEDI ALLA COMPILAZIONE DEL FORM CLICCANDO QUI

Si consiglia l'utilizzo delle ultime versioni aggiornate dei sequenti browser:

- · Google Chrome;
- · Mozilla Firefox;
- Microsoft Edge;
- Opera.

Browser sconsigliato: Internet Explorer.

Per consultare e/o scaricare tutta la documentazione inerente al bando si rimanda alla seguente pagina: ...

Per qualsiasi chiarimento o informazione relativa all'Avviso e agli allegati è possibile contattare l'Amministrazione prevalentemente via mail all'indirizzo promozione.economica@comune.fi.it e/o ai seguenti numeri di telefono nei giorni di martedì (055 2769113 - 9119) e giovedì (055 2769113 - 9119 055 2616046) in orario 09:00-12:00 e 14:30-17:30.

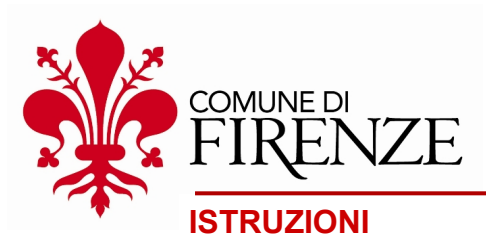

## **STEP 1**

- Si consiglia l'utilizzo dei **seguenti browser**:
	- Google Chrome;
	- Mozilla Firefox;
	- Microsoft Edge;
	- Opera.
- **Browser sconsigliato: Internet Explorer**

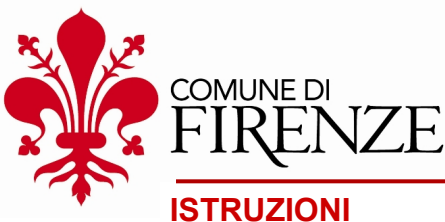

#### **STEP 2**

**Effettuare l'accesso** con le proprie credenziali scegliendo tra:

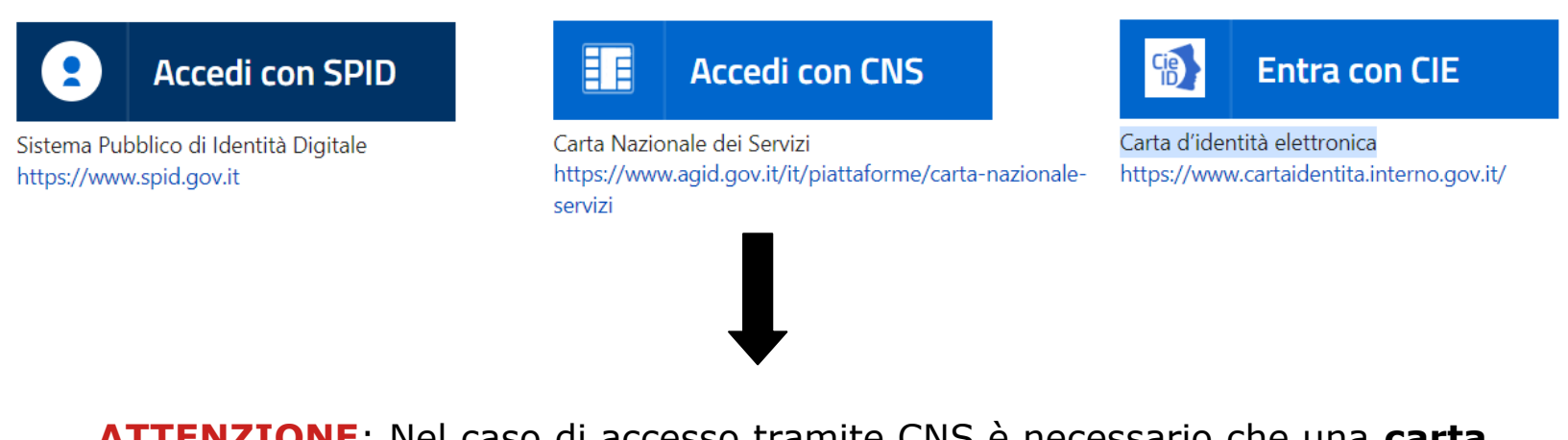

**ATTENZIONE**: Nel caso di accesso tramite CNS è necessario che una **carta** con **certificati validi** sia già connessa al computer (vedi anche: [https://www.inps.it/accedere-ai-servizi/cns-carta-nazionale-dei-servizi\)](https://www.inps.it/accedere-ai-servizi/cns-carta-nazionale-dei-servizi)

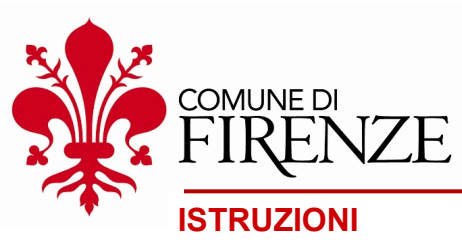

#### **STEP 3**

#### **Clicca su "Accedi alla compilazione del form"**

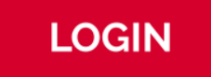

Proceduit di evidenza pubblica per la concessione di contributi a progetti di allestimento, animazione e promozio le economica del territorio fiorentino - anno 2023

Dopo aver effettuato l'adcesso con credenziali SPID, CNS o CIE (cliccando sul pulsante rosso LOGIN in alto a sinistra) è possibile

ACCEDI ALLA COMPILAZIONE DEL FORM CLICCANDO QUI

Si consiglia l'utilizzo delle ultime versioni aggiornate dei seguenti browser:

- · Google Chrome;
- Mozilla Firefox:
- Microsoft Edge;
- Opera.

Browser sconsigliato: Internet Explorer.

Per consultare e/o scaricare tutta la documentazione inerente al bando si rimanda alla seguente pagina: ...

Per qualsiasi chiarimento o informazione relativa all'Avviso e agli allegati è possibile contattare l'Amministrazione prevalentemente via mail all'indirizzo promozione.economica@comune.fi.it e/o ai seguenti numeri di telefono nei giorni di martedì (055 2769113 - 9119) e giovedì (055 2769113 - 9119 055 2616046) in orario 09:00-12:00 e 14:30-17:30.

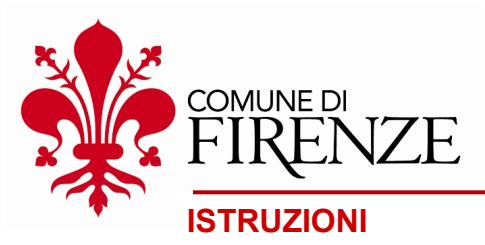

### **STEP 4**

La domanda prevede il **completamento** di 4 passaggi consecutivi (gli **\*asterischi** indicano i campi obbligatori):

- 1) inserimento "Dati Ente/Associazione";
- 2) inserimento "Dati Legale Rappresentante";
- 3) inserimento "Richiesta di partecipazione";
- 4) inserimento "Allegati alla domanda".

Al termine di ogni passaggio è possibile andare a quello successivo cliccando sul tasto **"Seguente"** in fondo alla pagina. Per tornare al passaggio precedente è sufficiente cliccare su **"Precedente"**. È sempre possibile salvare una **bozza** della domanda, e proseguire la compilazione in un secondo momento, cliccando su **"Salva bozza"**.

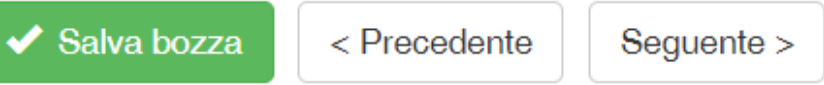

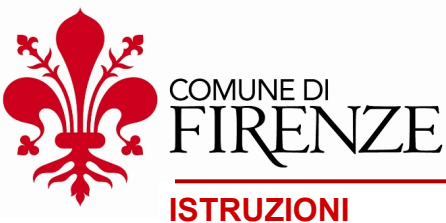

### **STEP 5**

Cliccare sul tasto **"Invia la domanda"**, al termine della procedura, per effettuare correttamente la presentazione della domanda.

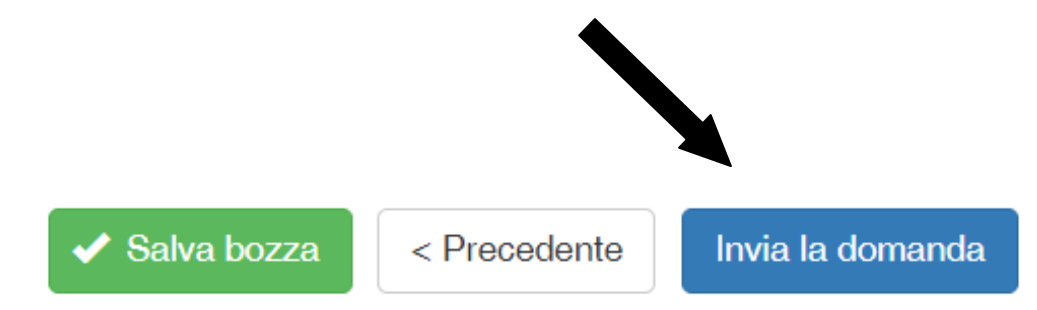

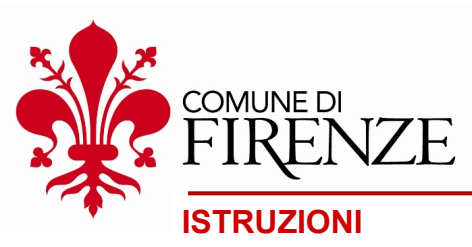

#### **STEP 6**

Dopo aver inviato la domanda, comparirà sullo schermo il seguente **messaggio**:

"La domanda *numero domanda* è stata inviata correttamente per: *nome della misura*. A breve le arriverà un'e-mail di conferma".

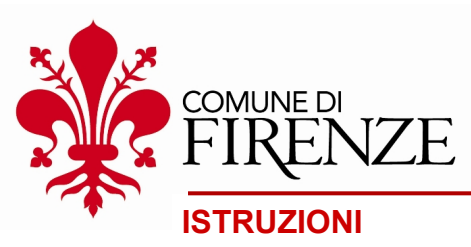

#### **STEP 7**

**Controllare** la propria casella e-mail (NO PEC) per verificare l'avvenuta ricezione della conferma di presentazione della domanda.

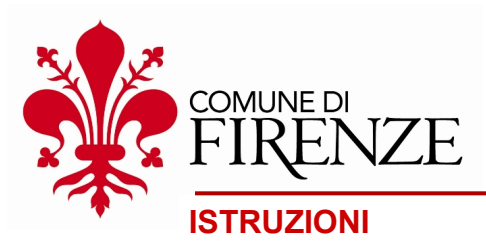

# **CONTATTI**

Per qualsiasi chiarimento o informazione è possibile contattare l'Amministrazione prevalentemente via e-mail all'indirizzo promozione.economica@comune.fi.it e/o ai seguenti numeri di telefono nei giorni di **martedì** (055 2769113 – 9119) e **giovedì** (055 2769113 – 9119 / 055 2616046) in orario 09-13 e 14:30-17:30.